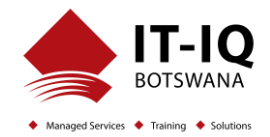

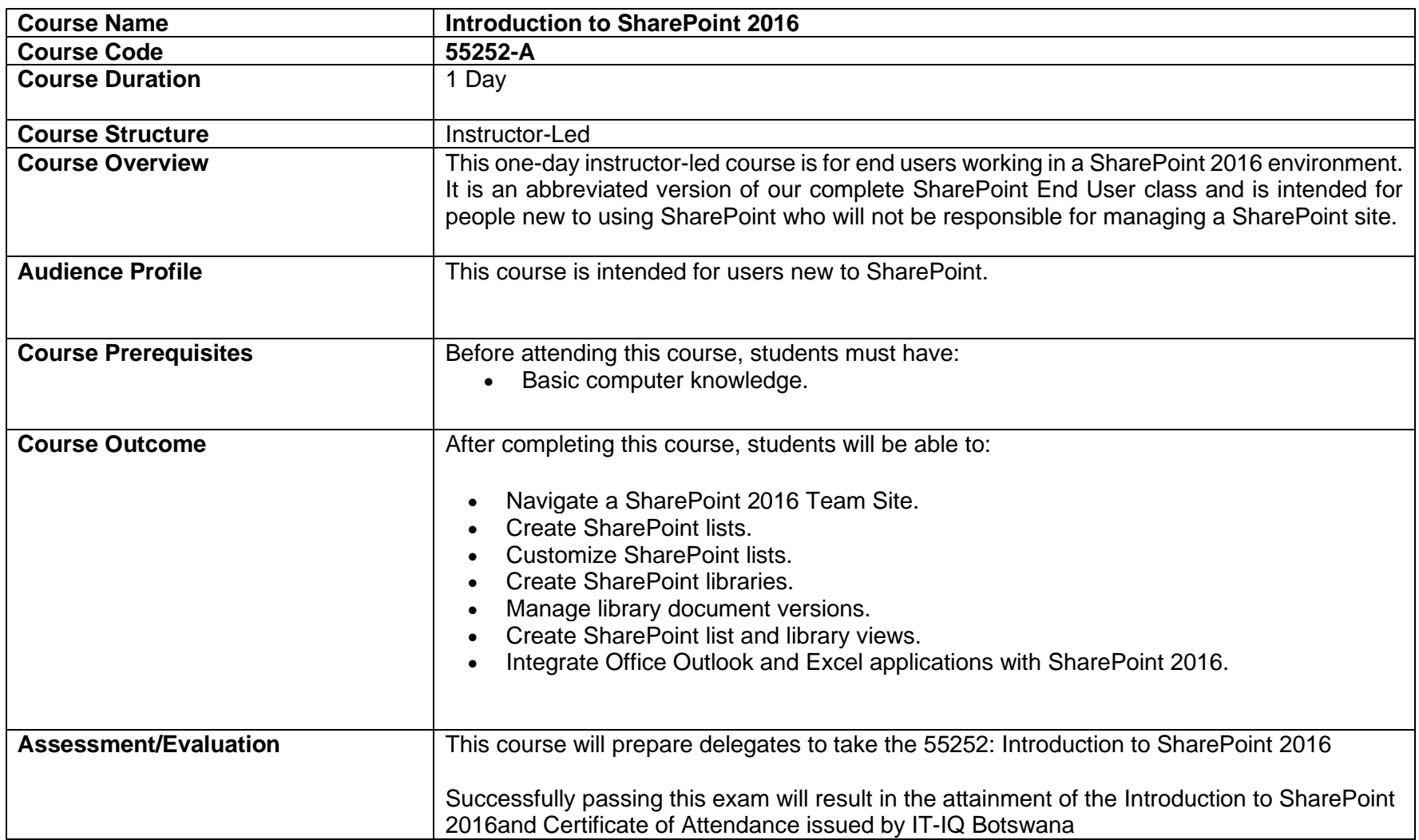

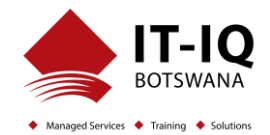

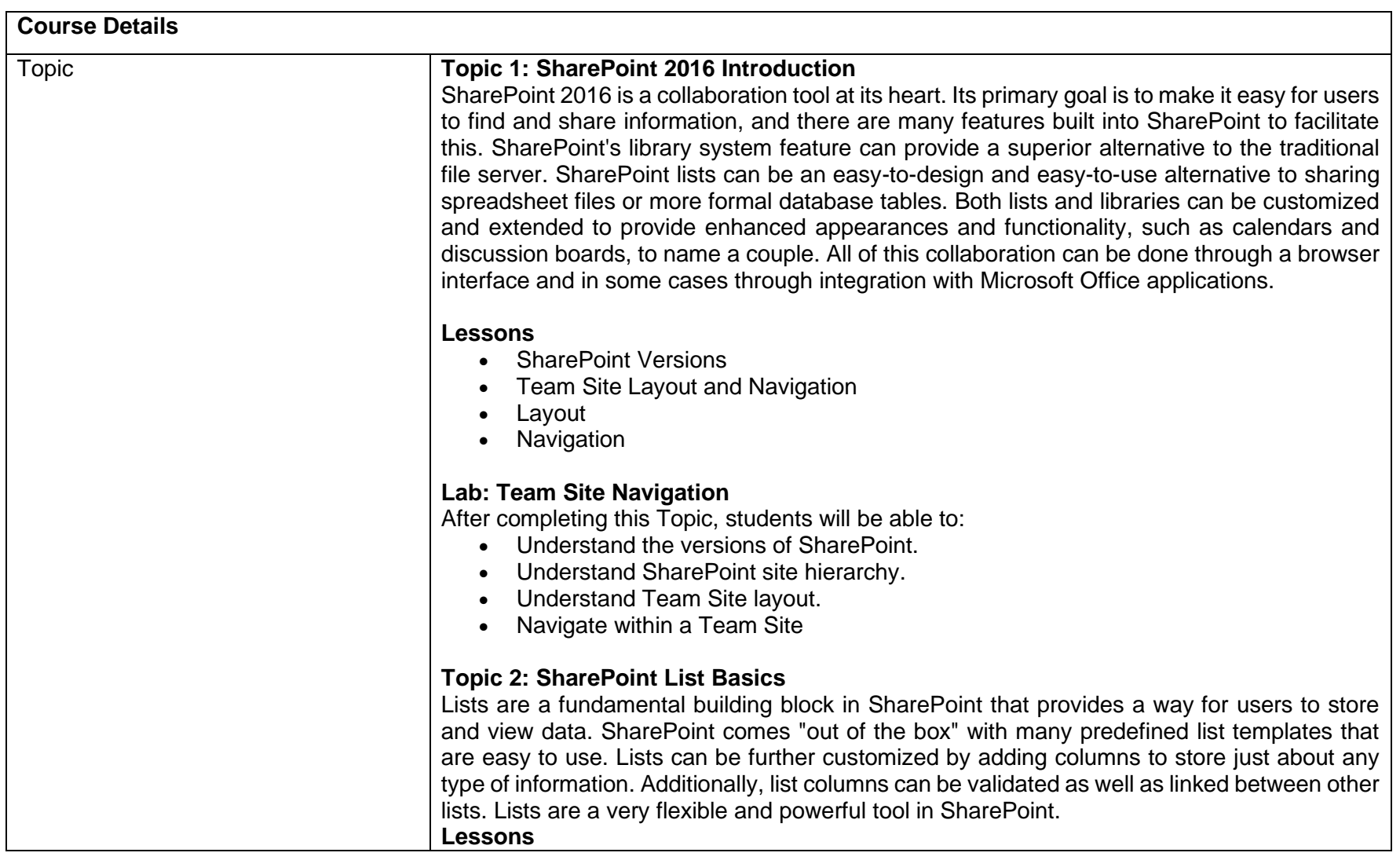

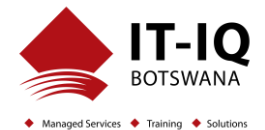

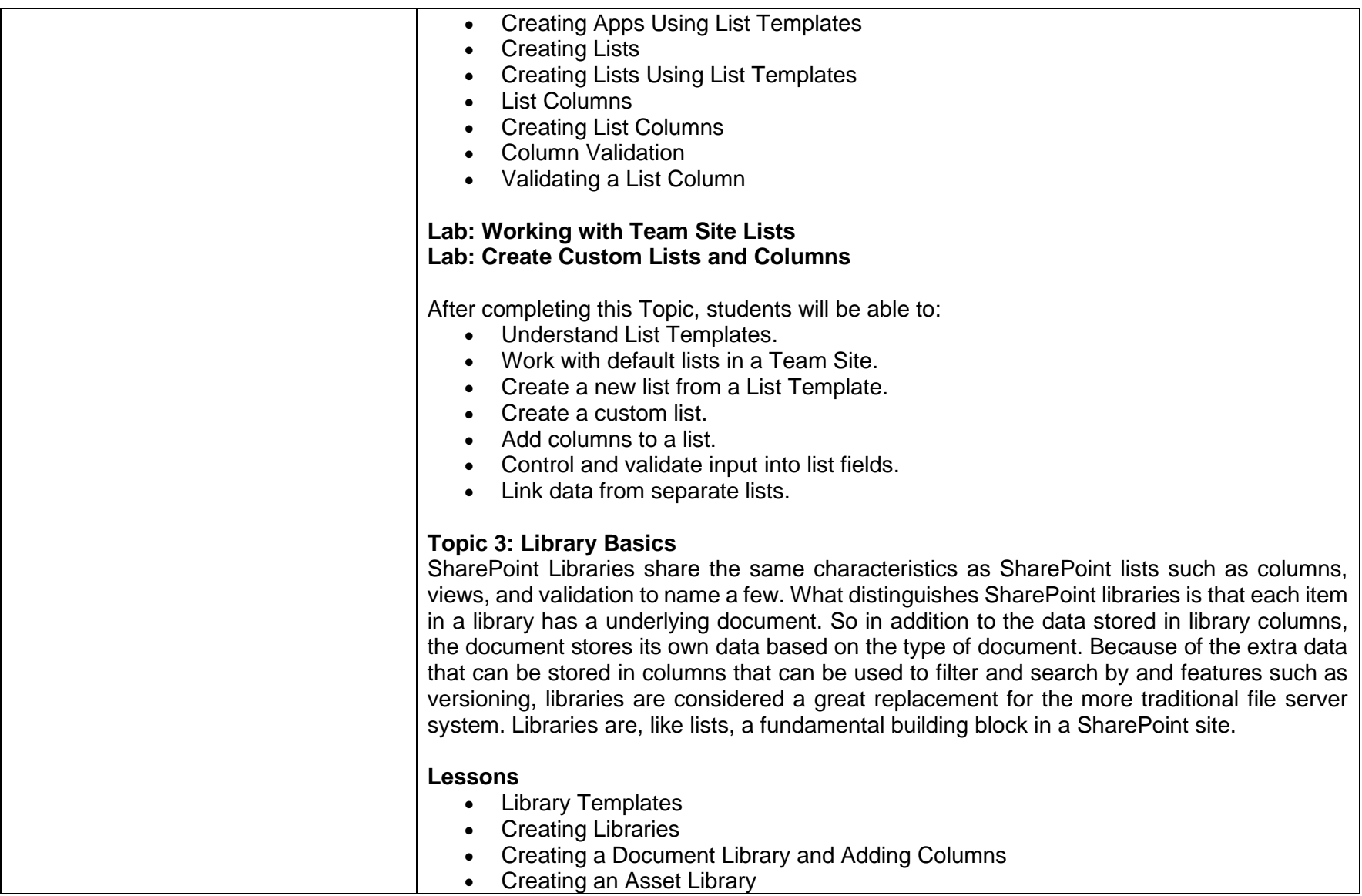

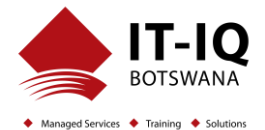

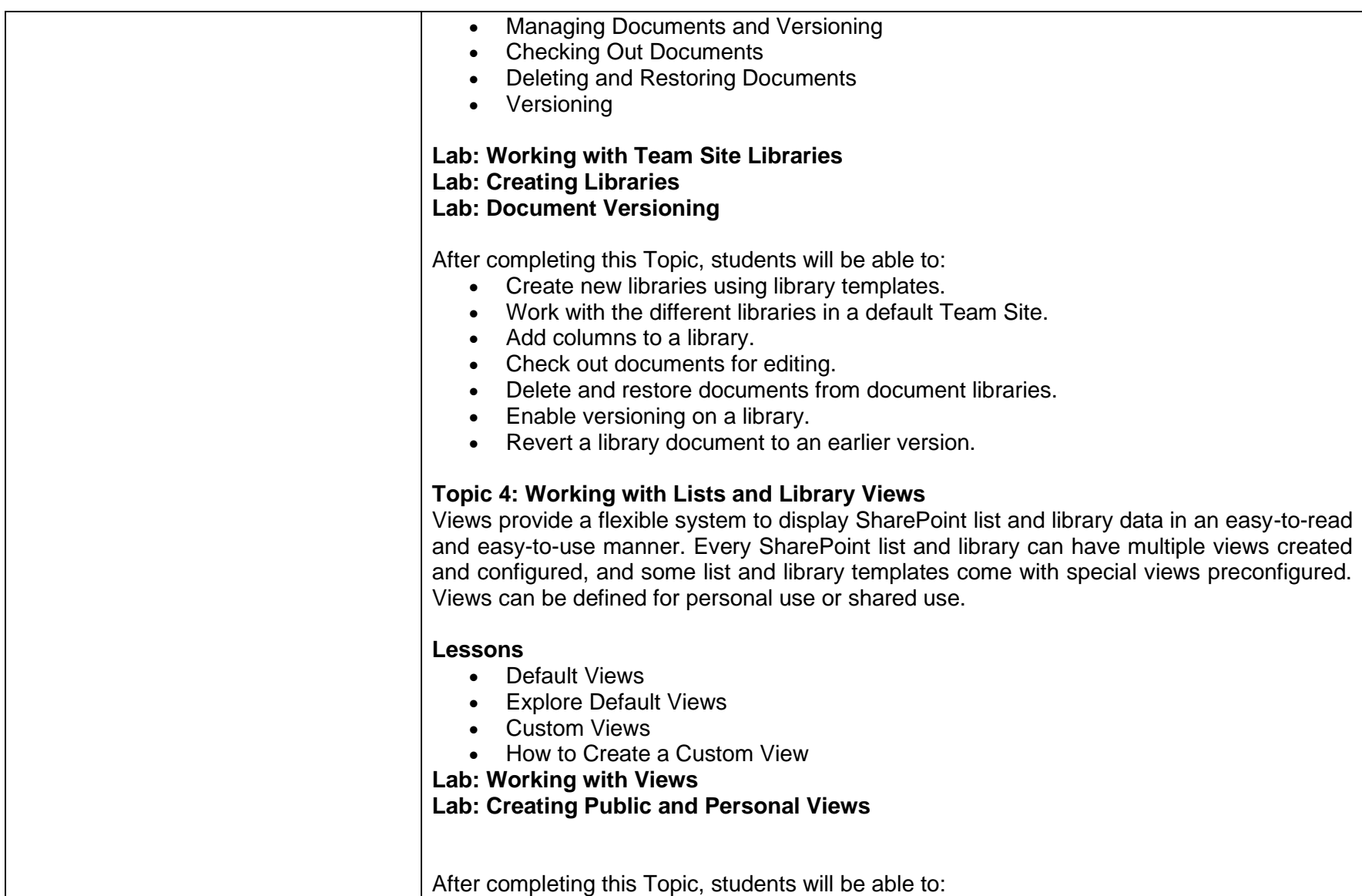

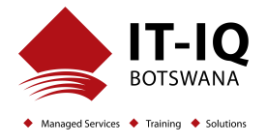

- Use default views built into lists and libraries.
- Create personal views.
- Create shared views.
- Configure views.
- Set the default view for a list or library.

## **Topic 5: Office Integration**

One of the nice features of SharePoint is its ability to integrate with Microsoft Office applications. Just about every Office application offers some level of integration with SharePoint whether it be simple, such as using an Excel spreadsheet to create a new list, or more full featured, such as Outlook integration. Some integration features enhance what is available online through a browser while others allow access to SharePoint content offline such as a mobile computer environment. This lesson will use a series of walk-throughs and exercises to show how each Office application can integrate with SharePoint. Note that this chapter is exploring integration with Office locally installed on the machine connecting to SharePoint. Office Online Server is a browser based version of Office that allows you to create and modify office documents. With SharePoint 2016 Office Online Server can be integrated and is considered an essential piece for many SharePoint installations. That being said, since it is a separate product from SharePoint it is not covered as part of this course.

## **Lessons**

- Excel Integration
- Outlook Integration

After completing this Topic, students will be able to:

- Create a list from an Excel spreadsheet.
- Update a spreadsheet view of SharePoint list data.
- Create an alert.
- Subscribe and view an RSS feed from a SharePoint list.
- Make a copy of a library in Outlook.
- Use the Datasheet view.
- Open and edit a list in Access.

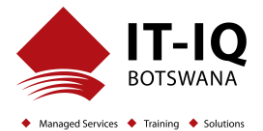

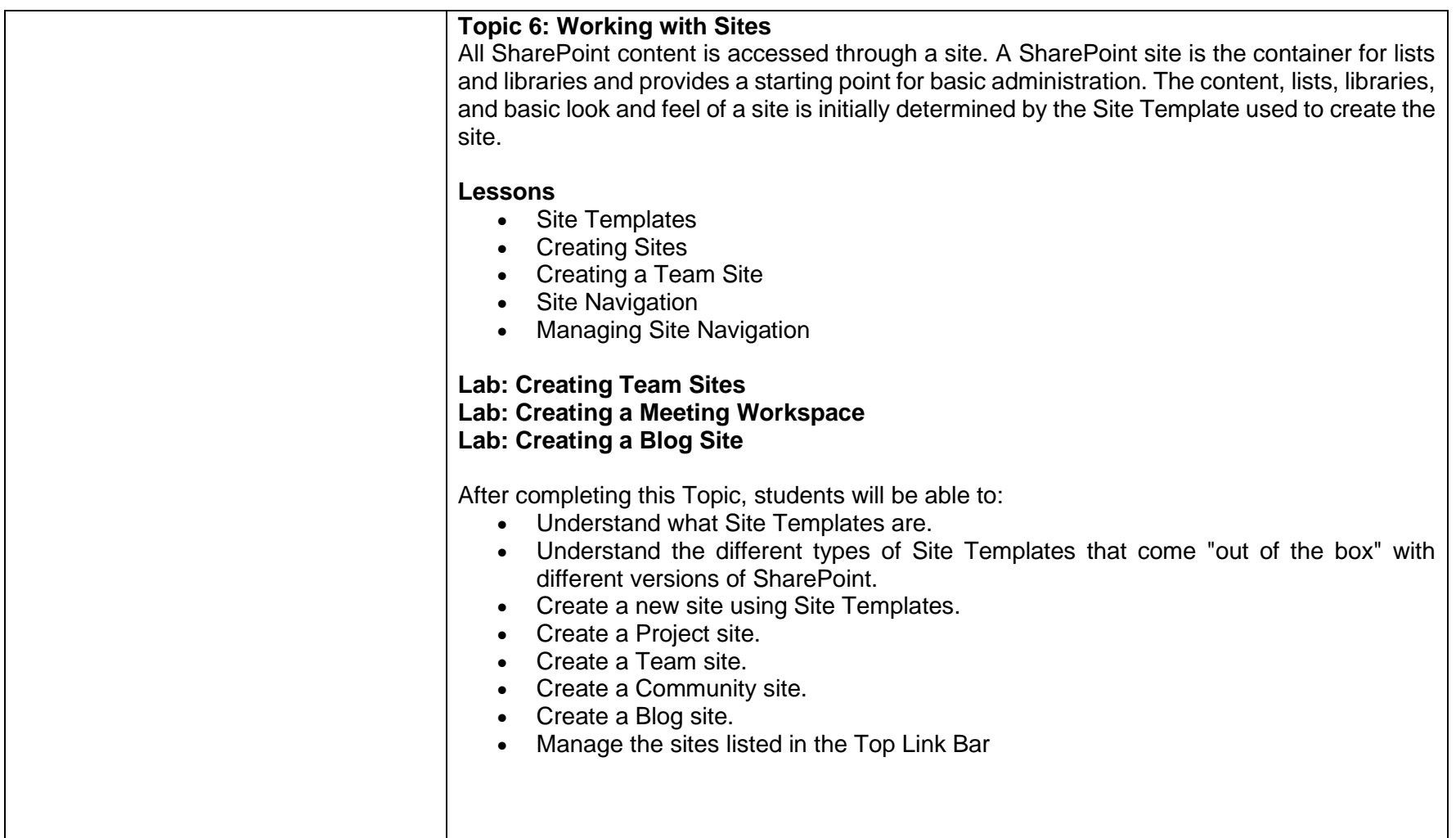